#### ROS: Tips n' Tricks

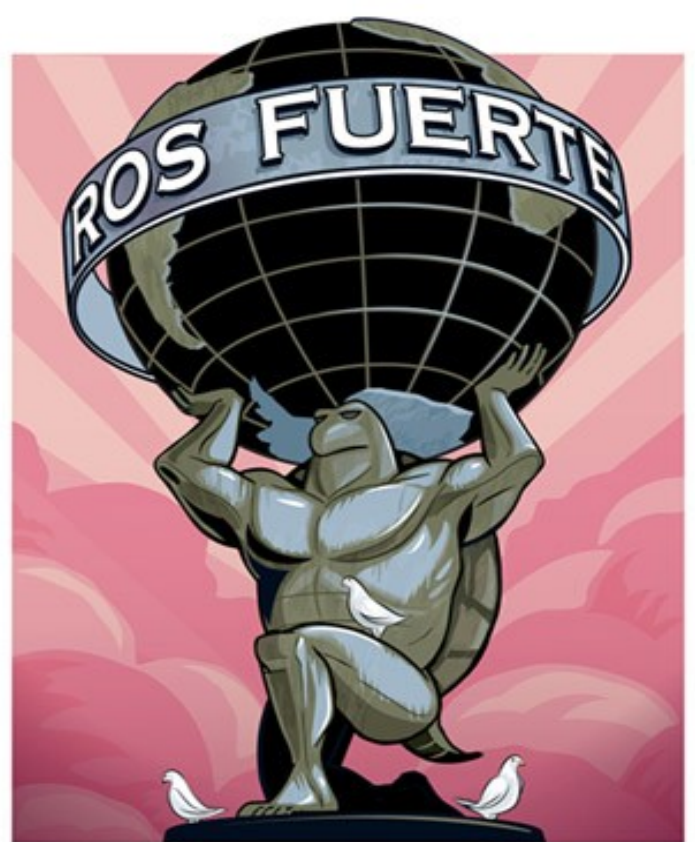

#### by: Anqi Xu

#### COMP-417, McGill University Monday September 20th, 2013

Inspired by presentation of Marek Doniec, MIT

## Overview

- What is ROS?
- Features
- Philosophies
- Core elements
- Development pipeline
- Useful ROS nodes / tools

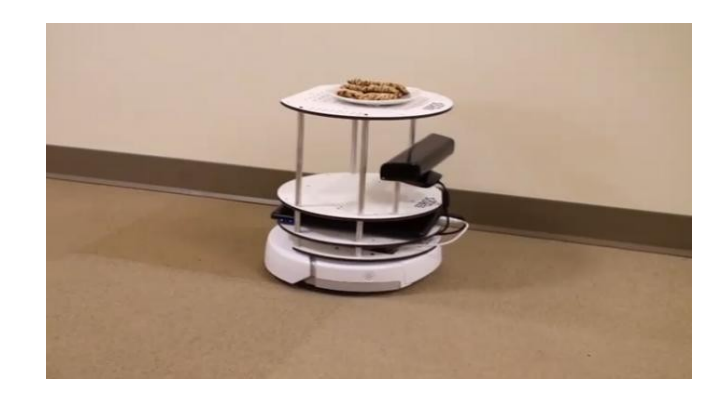

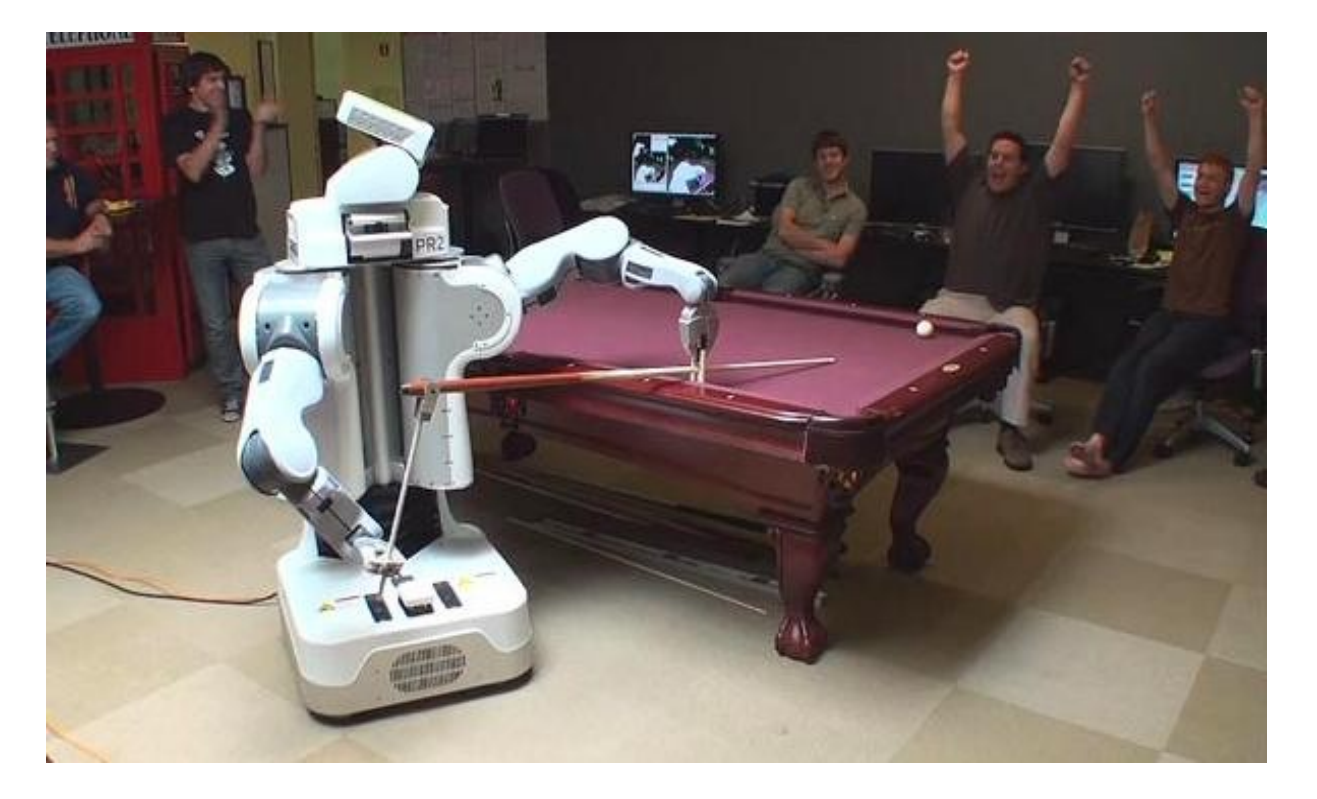

# What is  $\dddot{\mathbf{m}}$  ROS?

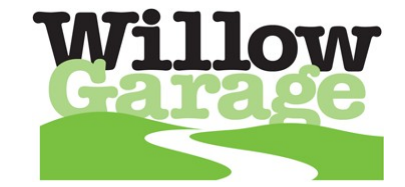

- Meta operating system (or middleware)
- Features:
	- Message-passing / network abstraction
	- Package management
	- Tools & libraries for obtaining, building, writing, and running code across different computers
- "The primary goal of ROS is to support code" *reuse* in robotics research and development."

#### ROS: Features

- Library dependencies
	- Compilation & Linking (via manifest.xml)
	- Non-ROS libraries (via CMake)
- Communication layer
	- Inter-process
	- Inter-machine
- Process management

## ROS: Philosophies

Modular & peer-to-peer

Language independent

Thin

Free & open-source

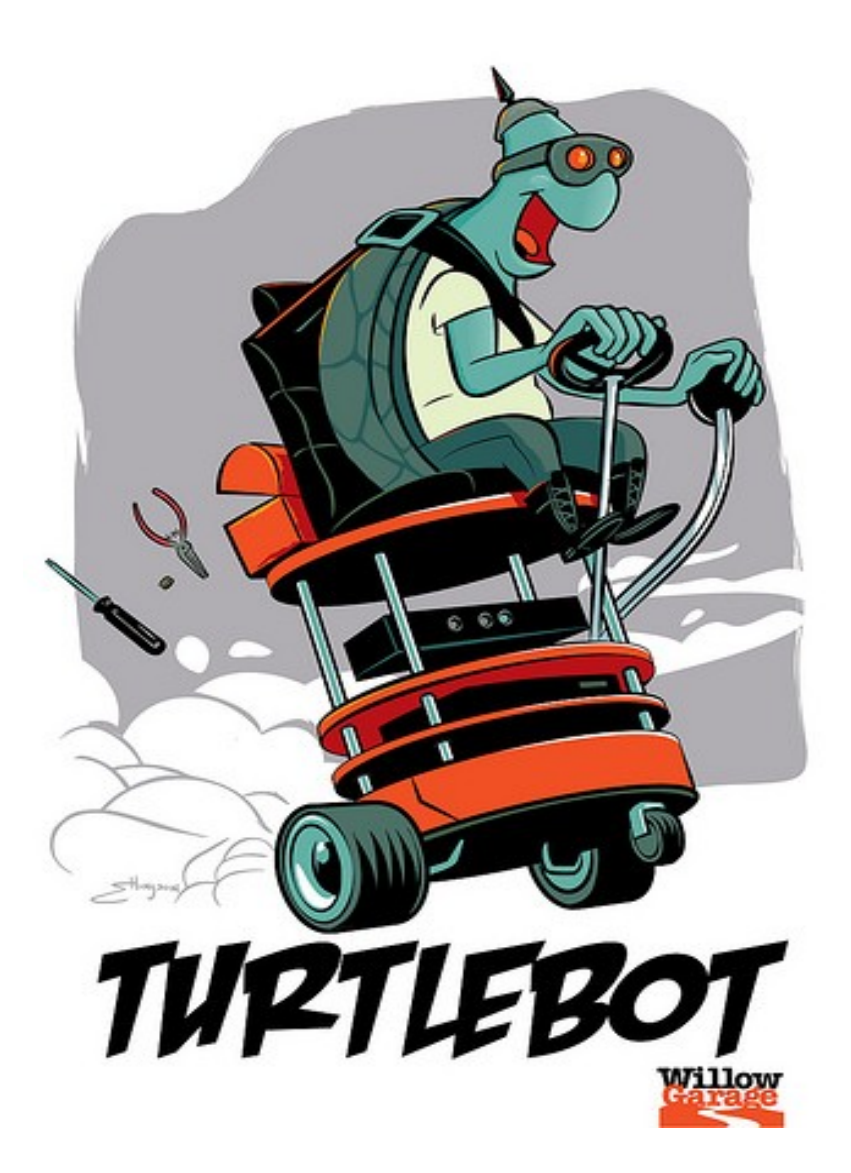

#### ROS: Modularity & Peer-to-Peer

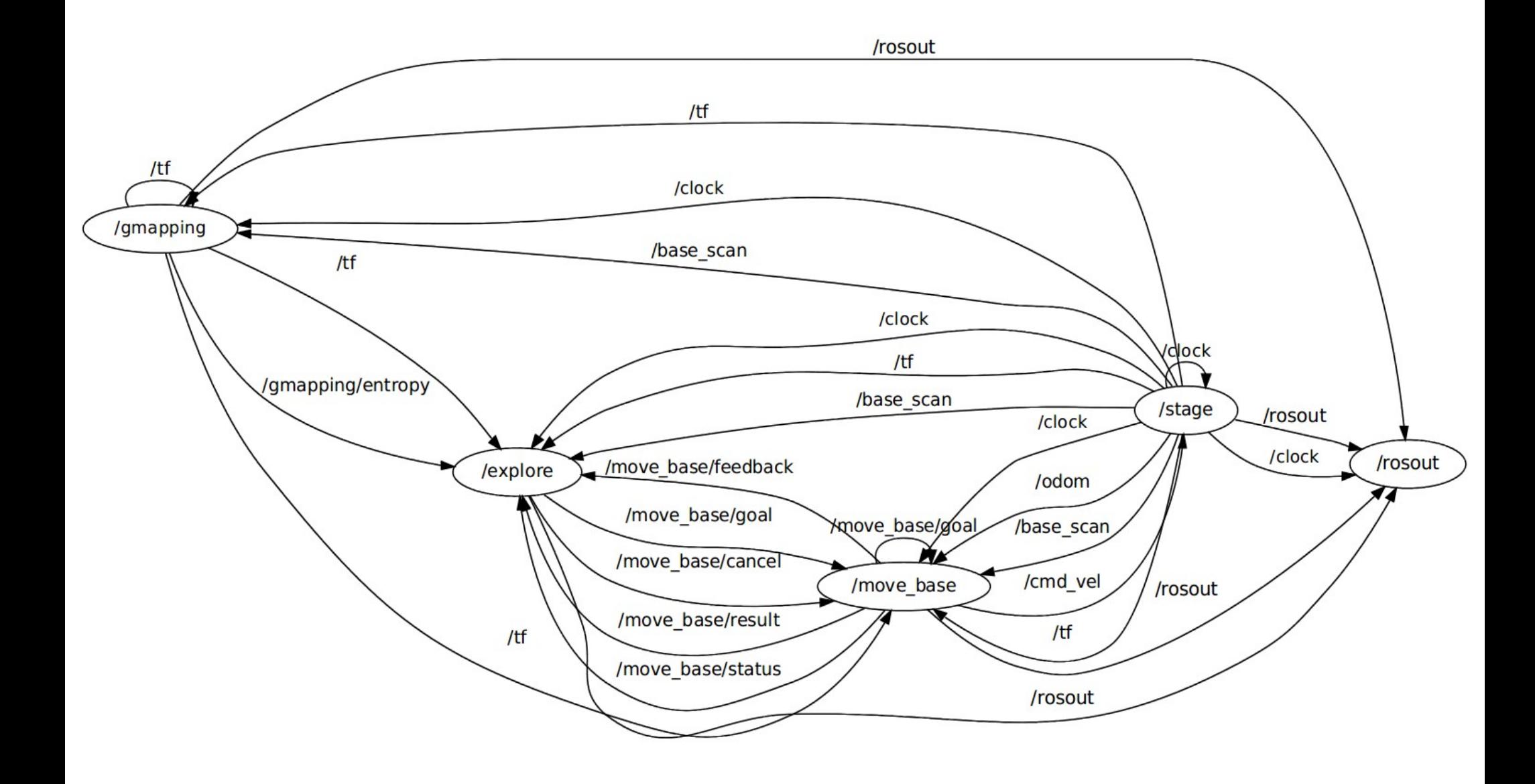

## ROS: Language Independence

- Client interfaces:
	- Stable: rospy, roscpp, roslisp
	- Experimental: rosjava, roslua
	- Contributed: rosserial, roshask, ipc-bridge (MATLAB), etc...
- Common message-passing layer
	- Interface Definition Language (IDL)

# ROS: Thin

- Library-style interaction
	- Facilitates integration with other common libraries, e.g.: OpenCV, PCL, bullet, etc...
- Minimal dependencies
	- Linked against (lean) ROS core + necessary message meta-libraries + specific libraries
- "The preferred development model is to write ROS-agnostic libraries with clean functional interfaces."

### ROS: Free & Open-Source

- Source code is publicly available
- ROS Core & 1st party tools are under BSD license
- Contributed tools are under a variety of opensource (& closed-source) licenses
- Promotes code-reuse and community-building

### ROS: Core Elements

- Nodes
- Messages, topics, and services
- ROS Master
- Parameters
- Bags

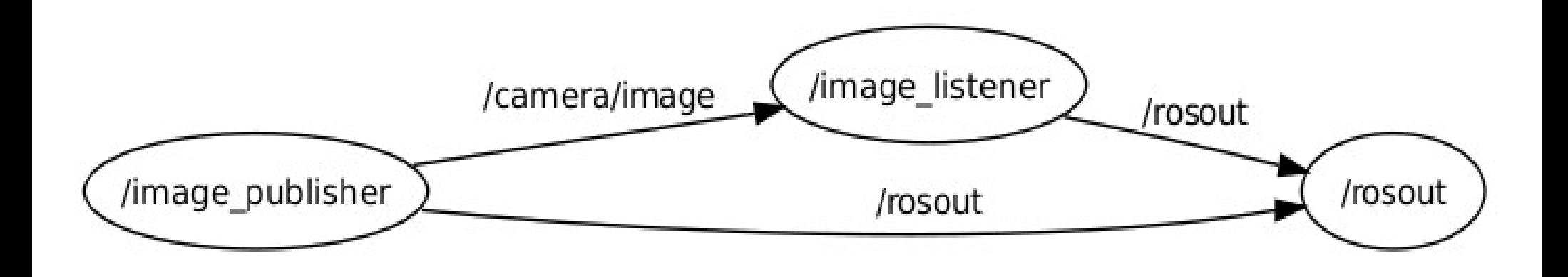

### ROS Nodes

- Single-purposed executable programs
	- e.g. sensor driver(s), actuator driver(s), mapper, planner, UI, etc...
- Modular design
	- Individually compiled, executed, and managed
- Nodelets

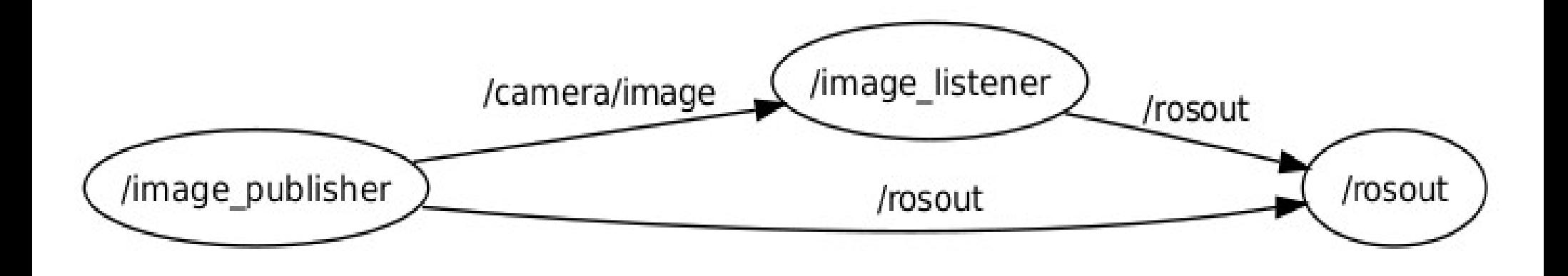

## ROS Messages

- Strictly-typed data structures for inter-node communication
- Interface Definition Language (IDL)
	- Basic types: bool, [u]int{8,16,32,64}, float{32/64}, string, time, duration, etc...
	- Arrays
	- Nested messages: image, GPS, IMU, etc...

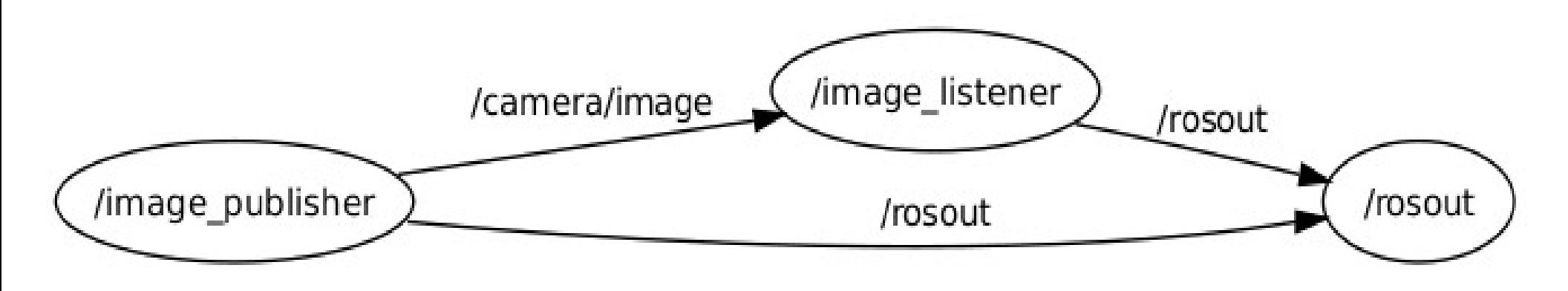

## ROS Topics

- Unidirectional (& often repeated) inter-node communication
- Publish/Subscribe model: **M**-to-N broadcasting
- Examples:
	- provide sensor readings
	- provide actuator states / robot feedback

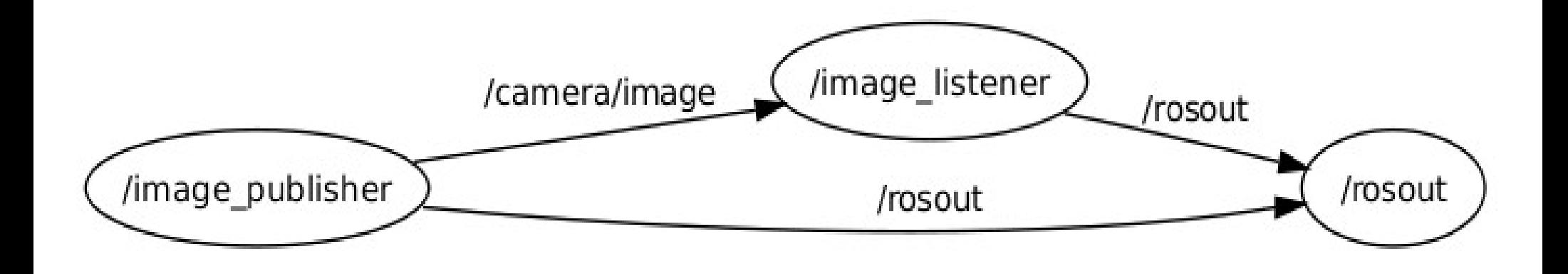

#### ROS Services

- Synchronous inter-node transactions / RPC
- Service/Client model: 1-to-1 request-response
- Examples:
	- carry out remote computation
	- trigger functionality / behavior
	- (\*) dynamically update parameter

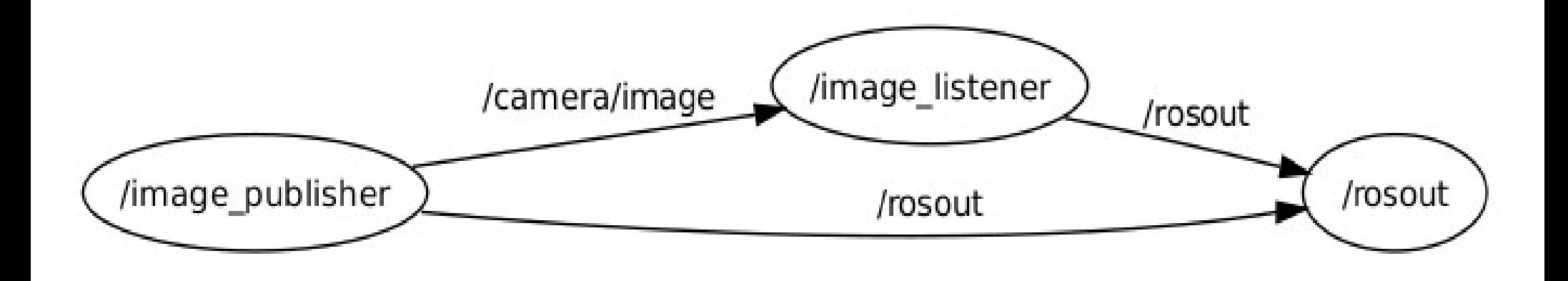

#### ROS Master

- Naming & registration services for nodes, topics, services, etc...
- "The role of the Master is to enable ROS nodes to locate one another."
- Critical environment variable:
	- \$ROS\_MASTER\_URI=http://[HOST]:[PORT]

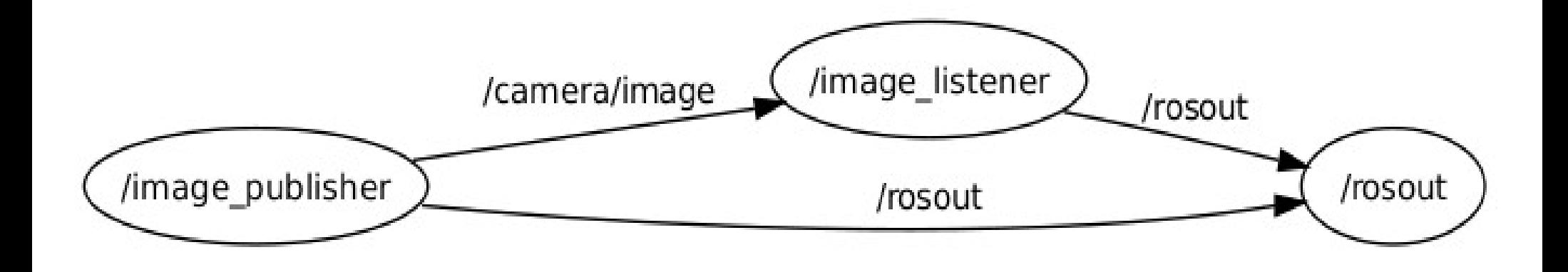

#### ROS: Topic Subscription

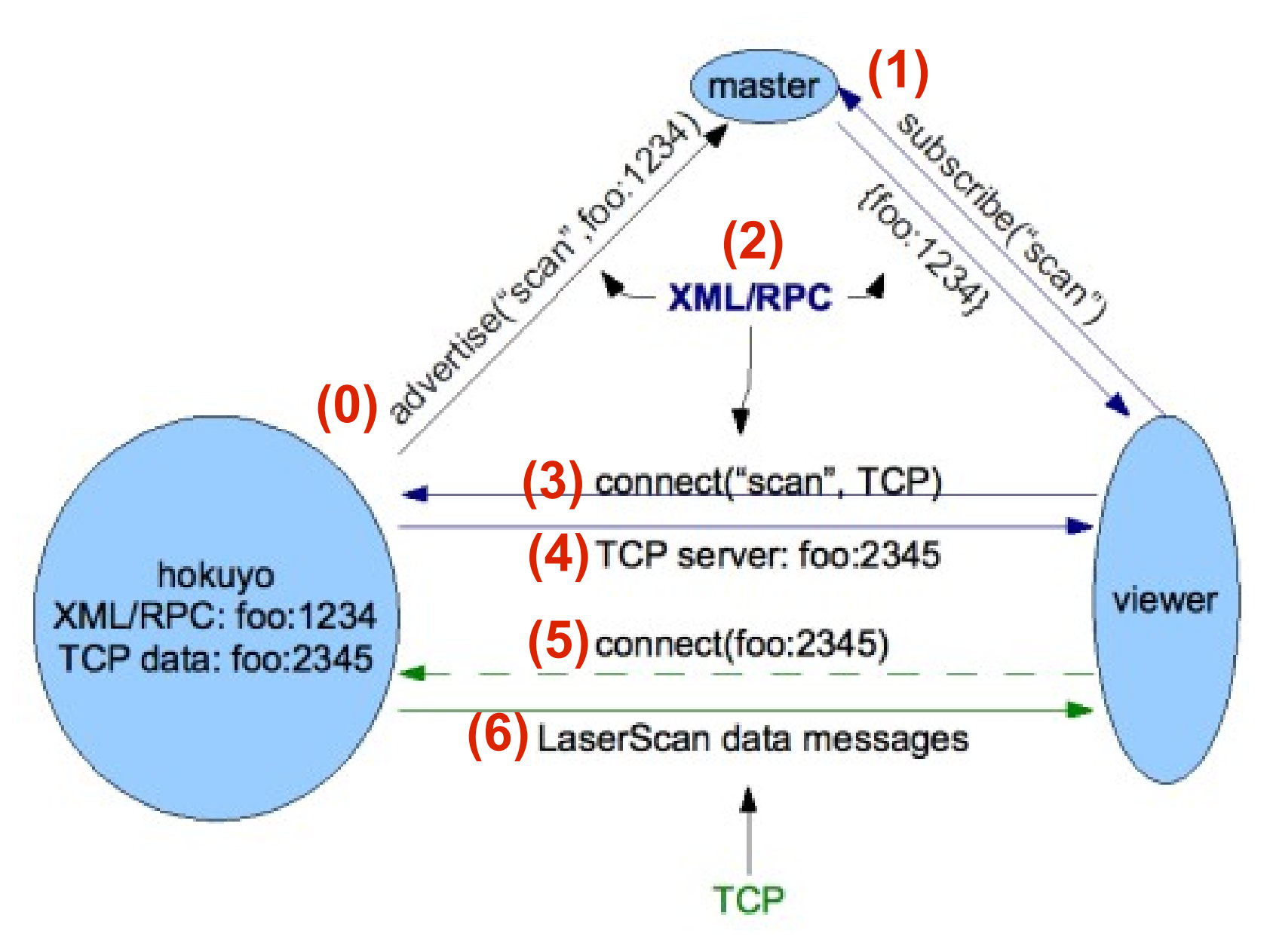

#### ROS: Service Call

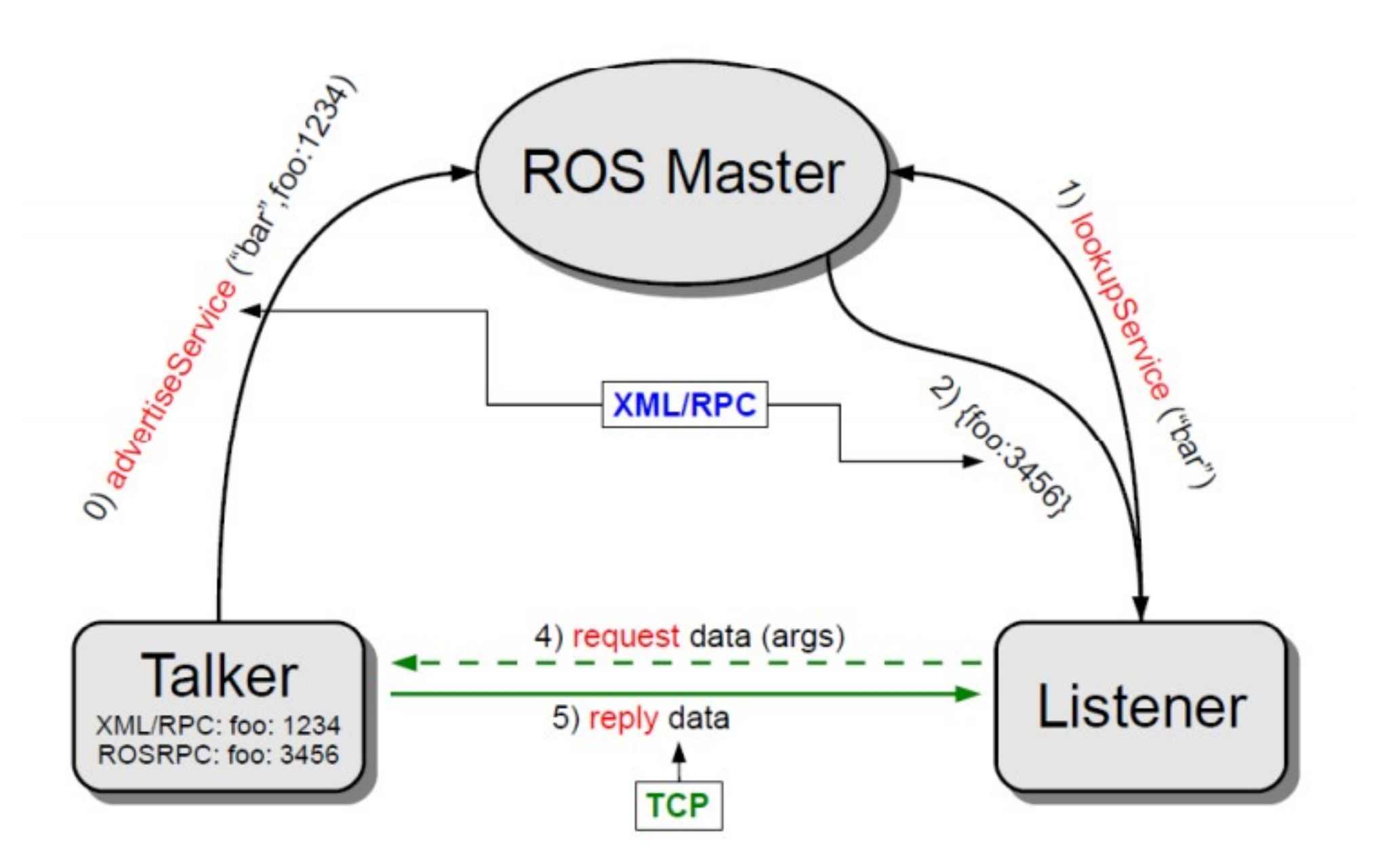

### ROS Parameters

- Configurable setting
	- Node-specific
	- Launch-time
- Unique name
- Typed (XMLRPC)
- Can be remapped at runtime

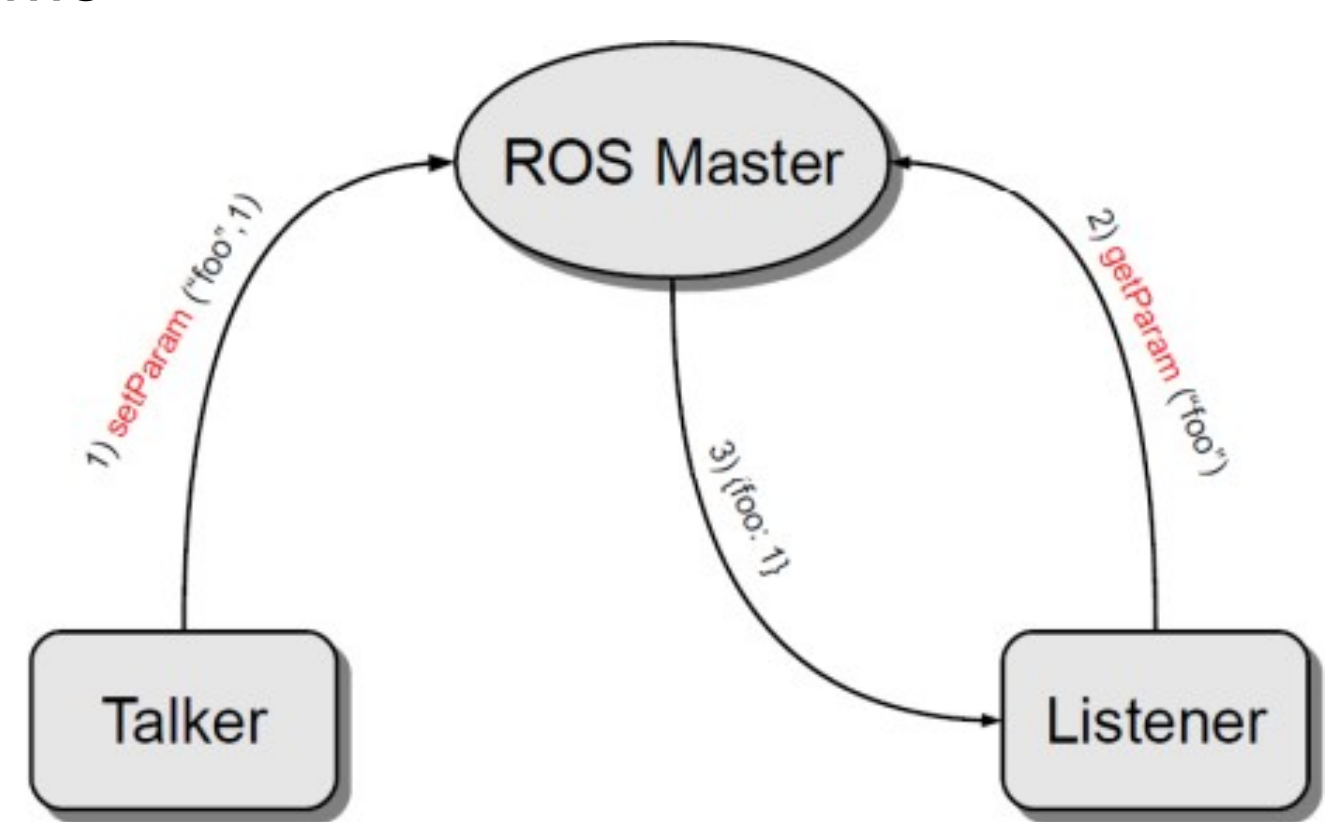

# ROS Bags

- Standardized logging & playback mechanism
	- Single-file container for serialized messages
- Playback using simulated / real clock
	- (Near-)realistic message playback

### ROS: Packages & Stacks

- Package: nodes, messages, service types, configuration files, etc...
- Stack: collection of packages

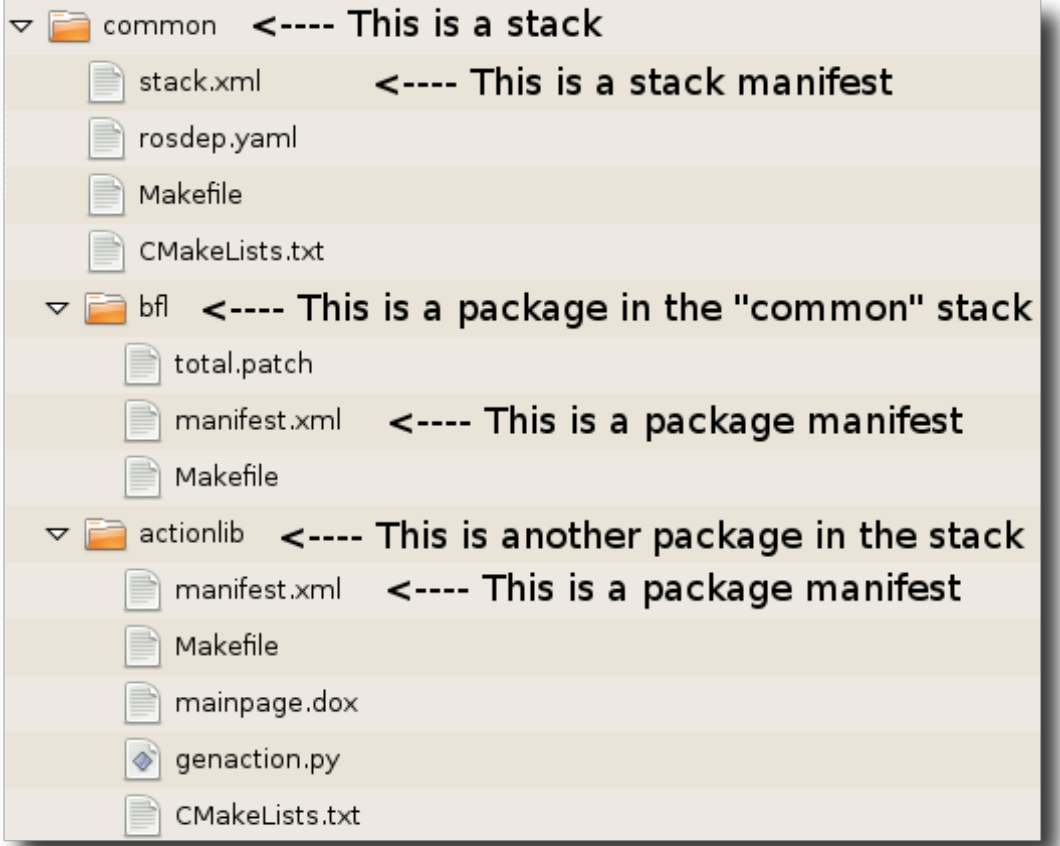

## ROS Development Pipeline

- Setup: rosws, roscreate-pkg
- Navigate: roscd, rosed
- Configure: manifest.xml, CmakeLists.txt
- Build: rosmake
- Execute: roscore, rosrun, roslaunch, rosparam
- Inspect: rosnode, rostopic, rosservice
- Debug: rostest, roswtf, rqt graph
- Log & Analyze: rosbag, rqt bag

#### Setup: rosws

- Manages ROS workspace
- Provides standard interface to revisioned code

- rosws init ~/fuerte\_workspace /opt/ros/fuerte
- rosws info control toolbox
- rosws update turtlebot

## Setup: roscreate-pkg

- Creates new ROS package
- roscreate-pkg wall\_follow rospy sensor\_msgs

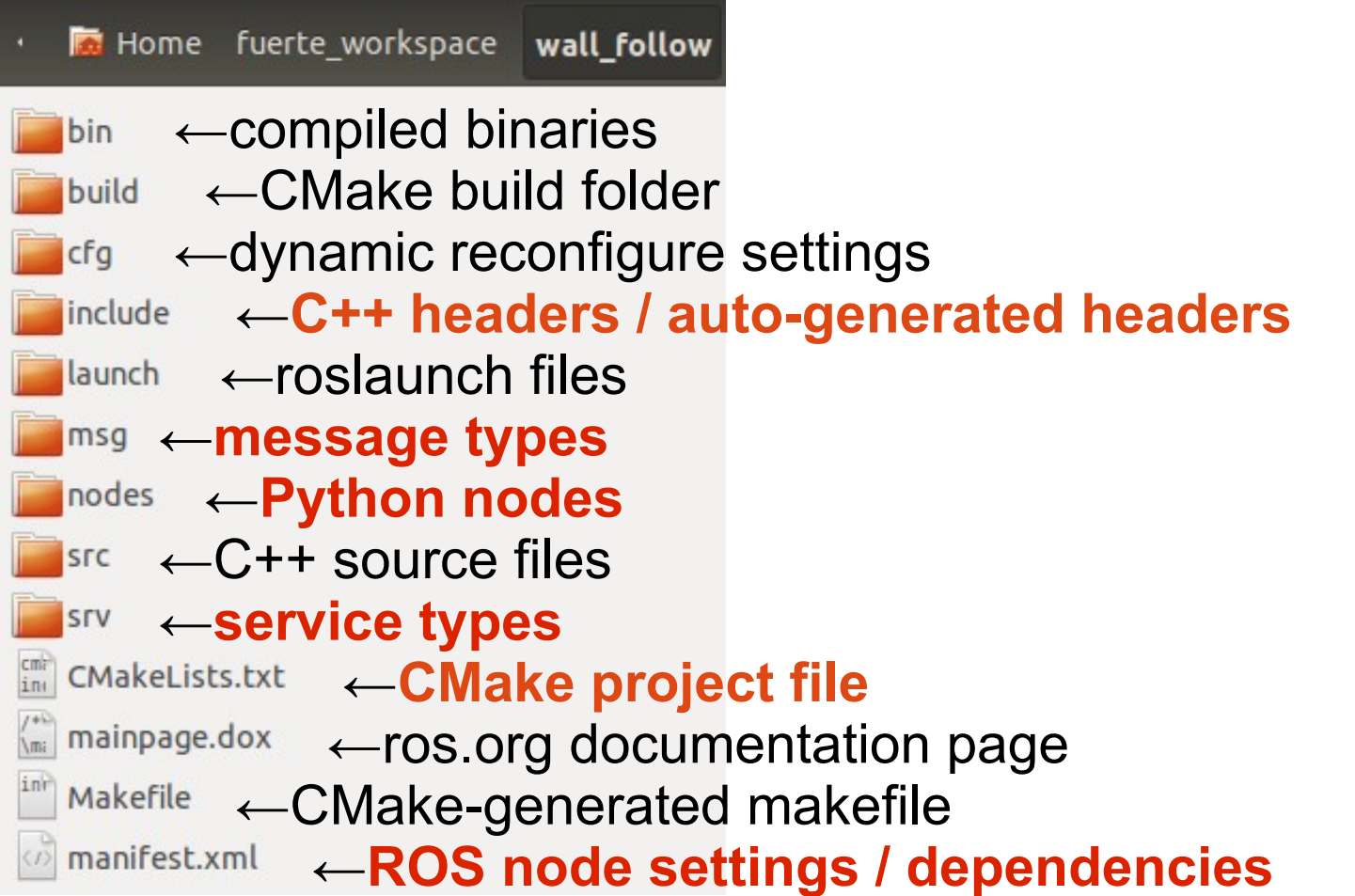

### Navigate: roscd / rosed

• Provides fast navigation to ROS folders / files

- roscd stage
- rosed wall follow wall follower.py
- export EDITOR='emacs -nw'

# Configure: manifest.xml

#### Lists properties and ROS node dependencies

<package>

<description>A simple viewer for ROS image topics.</description>

<author>Patrick Mihelich</author>

<license>BSD</license>

```
 <review status="Doc reviewed" notes="Dec 17, 2009"/>
```
<url>http://www.ros.org/wiki/image\_view</url>

```
 <export>
  <cpp cflags="-I${prefix}/include" lflags="-Wl,-rpath,${prefix}/lib -L${prefix}/lib -limage_view" />
  <nodelet plugin="${prefix}/nodelet_plugins.xml" />
 </export>
```
 <rosdep name="opencv2"/> <depend package="cv\_bridge"/> <depend package="image\_transport"/> <depend package="nodelet" /> <depend package="roscpp"/> <depend package="sensor\_msgs"/> <depend package="stereo\_msgs"/> </package>

# Configure: CMakeLists.txt

 Configures build environment & lists non-ROS dependencies

cmake minimum required(VERSION 2.4.6) include(\$ENV{ROS\_ROOT}/core/rosbuild/rosbuild.cmake) set(ROS\_BUILD\_TYPE RelWithDebInfo)

rosbuild\_init()

```
set(EXECUTABLE_OUTPUT_PATH ${PROJECT_SOURCE_DIR}/bin)
set(LIBRARY_OUTPUT_PATH ${PROJECT_SOURCE_DIR}/lib)
```
rosbuild\_genmsg() rosbuild\_gensrv()

```
#rosbuild_add_boost_directories()
#rosbuild_add_library(${PROJECT_NAME} src/example.cpp)
#target_link_libraries(${PROJECT_NAME} another_library)
#rosbuild_link_boost(${PROJECT_NAME} thread)
#rosbuild add executable(example examples/example.cpp)
#target_link_libraries(example ${PROJECT_NAME})
```
#### Build: rosmake

- Builds ROS packages
	- packages with msg/srv must be built, even if they only contain Python nodes

- rosmake wall follow
- (roscd wall follow; mkdir build; cd build; cmake ..)

#### Execute: roscore

- Starts ROS master
	- Only 1 master per machine
	- Can use remote ROS master instead
	- Hostname must be defined in /etc/hosts

roscore

• export ROS MASTER URI=[http://remote:11311](http://remote:11311/)

#### Execute: rosrun

- Executes ROS node
	- namespace remappings
	- node-specific parameters (use '--' to delineate)

• rosrun image\_view image\_view image:=/camera/image\_raw -- compressed

#### Execute: roslaunch

- Executes multiple ROS nodes concurrently
	- Launch files should have .launch extension, to be indexed automatically
	- Initialize ROS Master automatically if needed

• roslaunch image proc image proc.launch

<roslaunch> <node pkg="turtlesim" node="turtlesim\_node" required="true" /> <node pkg="turtlesim" node="turtle\_teleop\_key" output="screen" /> </roslaunch>

#### Execute: rosparam

- Command line tools for setting and getting param
- Absolute parameters: /node/param
- Local parameters: ~param
- YAML syntax
- rosparam list
- rosparam set /foo "['1', 1, 1.0]"
- rosrun camera1394 camera1394 node video mode="640x480 mono8"

#### Inspect: rosnode, rostopic, rosservice

 Lists nodes/topics/services and provides information on their states

- rosnode list
- rostopic echo /turtle1/pose
- rostopic pub -1 /text listener std\_msgs/String "Hello World"
- rostopic hz /camera/image raw
- rosservice call /kill

## Debug: rostest

- Executes unit test on ROS node
	- C++: gtest, Python: unittest
	- Manifest.xml: <depend package="rostest" />
	- CmakeLists.txt: rosbuild add rostest(test/mynode.test)
	- ROSLaunch: <test test-name="test\_mynode" pkg="mypkg" type="mynode.test" />
- rostest launch/test mynode.launch

### Debug: rostest (cont.)

```
#!/usr/bin/env python
PKG = 'mypkg'
import roslib; roslib.load_manifest(PKG)
```
import sys import unittest

```
## A sample python unit test
class TestBareBones(unittest.TestCase):
  ## test 1 == 1def test one equals one(self):
      self.assertEquals(1, 1, "1!=1")
```

```
if name = ' main ':
   import rostest
   rostest.rosrun(PKG, 'test_bare_bones', TestBareBones)
```
## Debug: roswtf & rqt\_graph

• roswtf: finds trivial mistakes (e.g. ROS node not responding, missing publisher, etc...)

• rqt graph: visualize nodes & messages

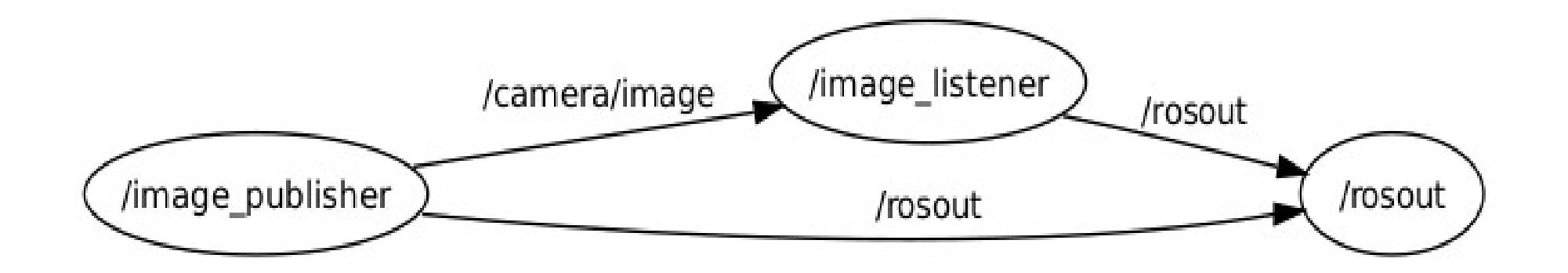

## Log & Analyze: rosbag

• Records and plays back sets of messages

- rosbag record -a
- rosbag record rosout tf turtle1/pose
- rosbag play -r 1.5 -s 30 -l yesterday.bag
- rosbag compress \*.bag
- rosbag reindex \*.bag

## Log & Analyze: rqt\_bag

GUI for visualizing rosbag content

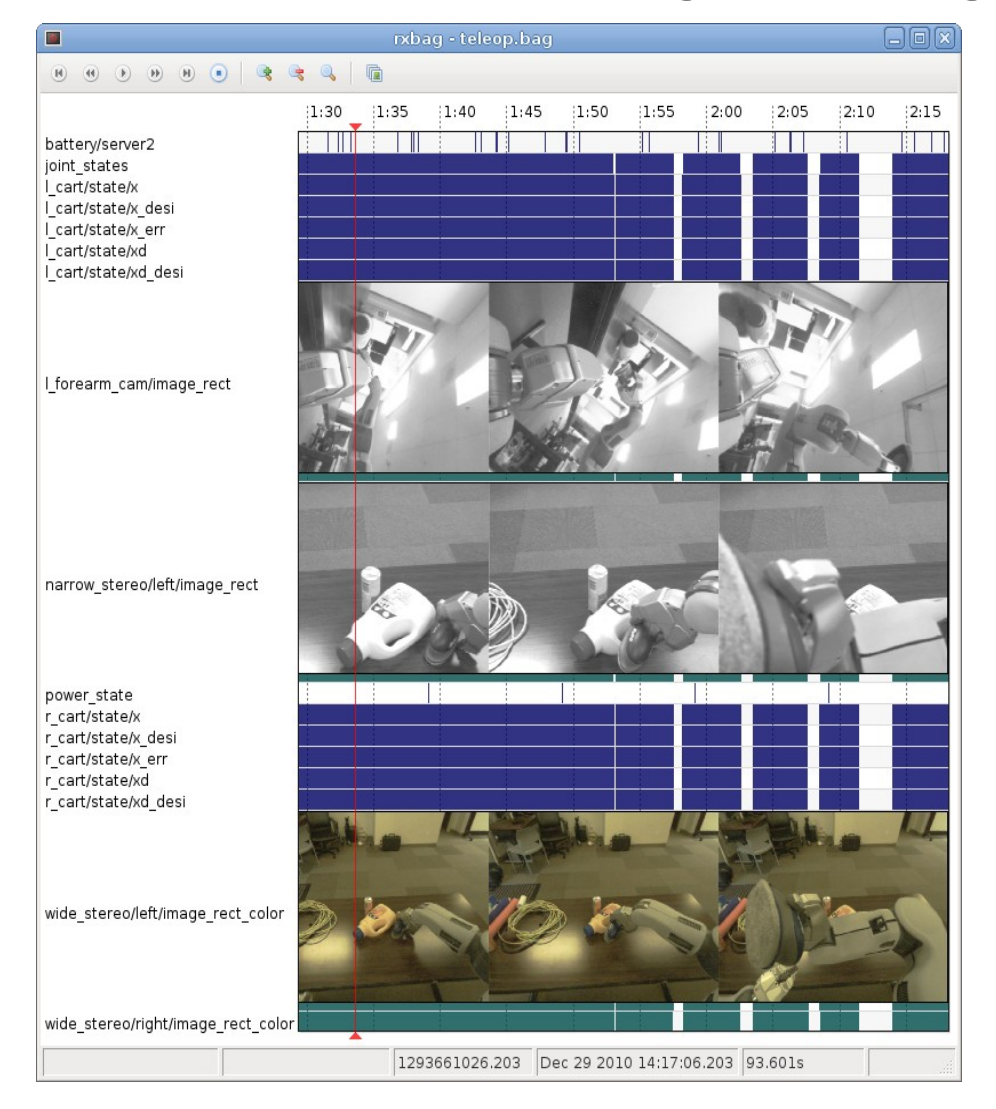

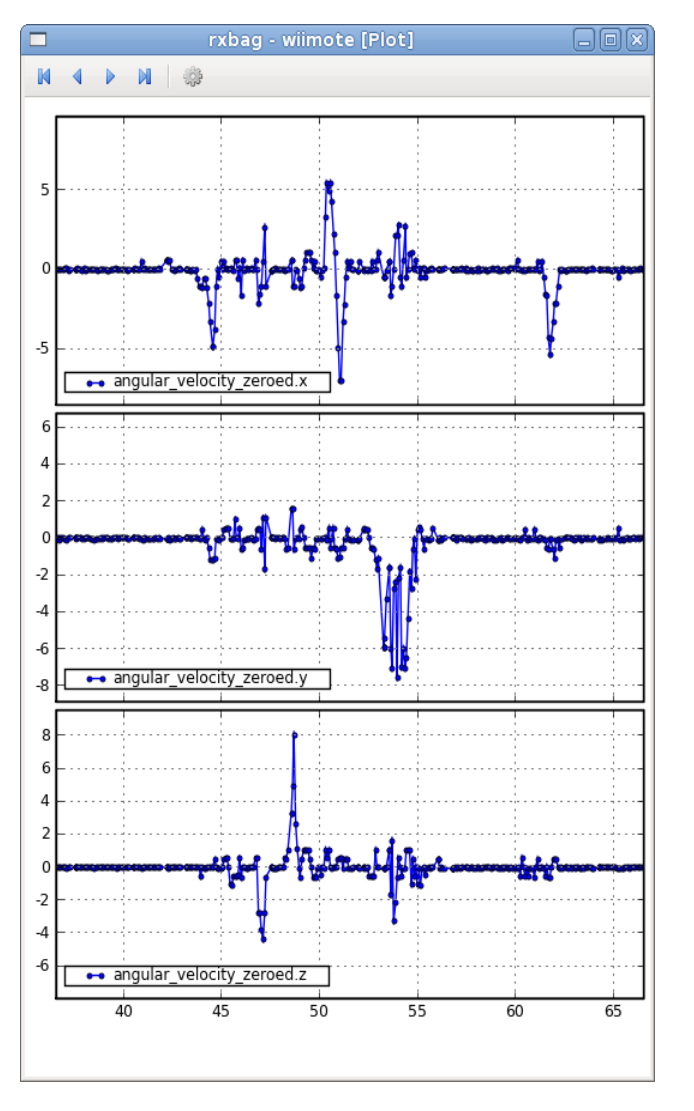

## Tool: dynamic\_reconfigure

- Changes parameters dynamically in runtime
	- NOT the same as (static) ROS parameters!!!
- rosrun dynamic reconfigure reconfigure gui

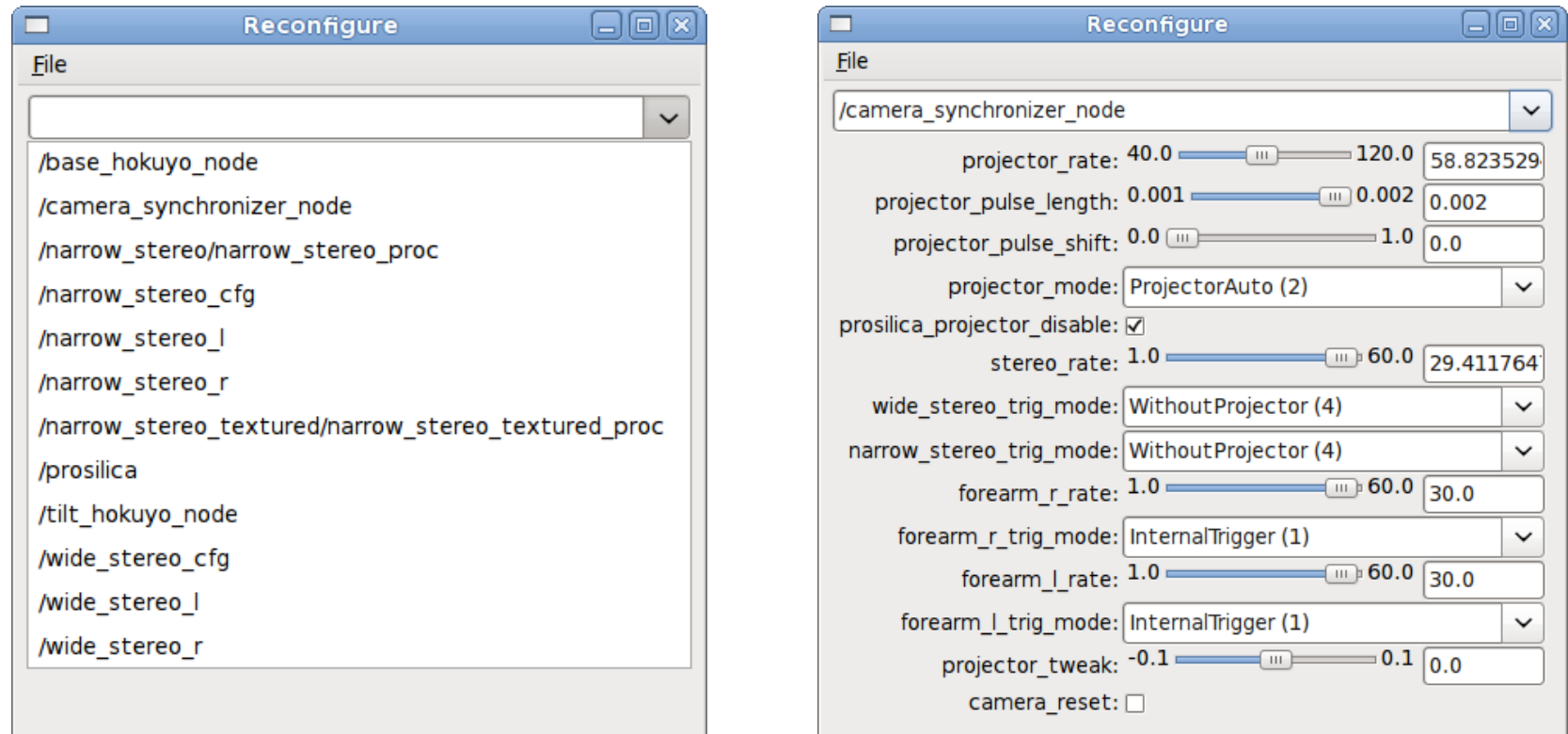

#### Tool: rviz

Fully-featured 3D visualization environment

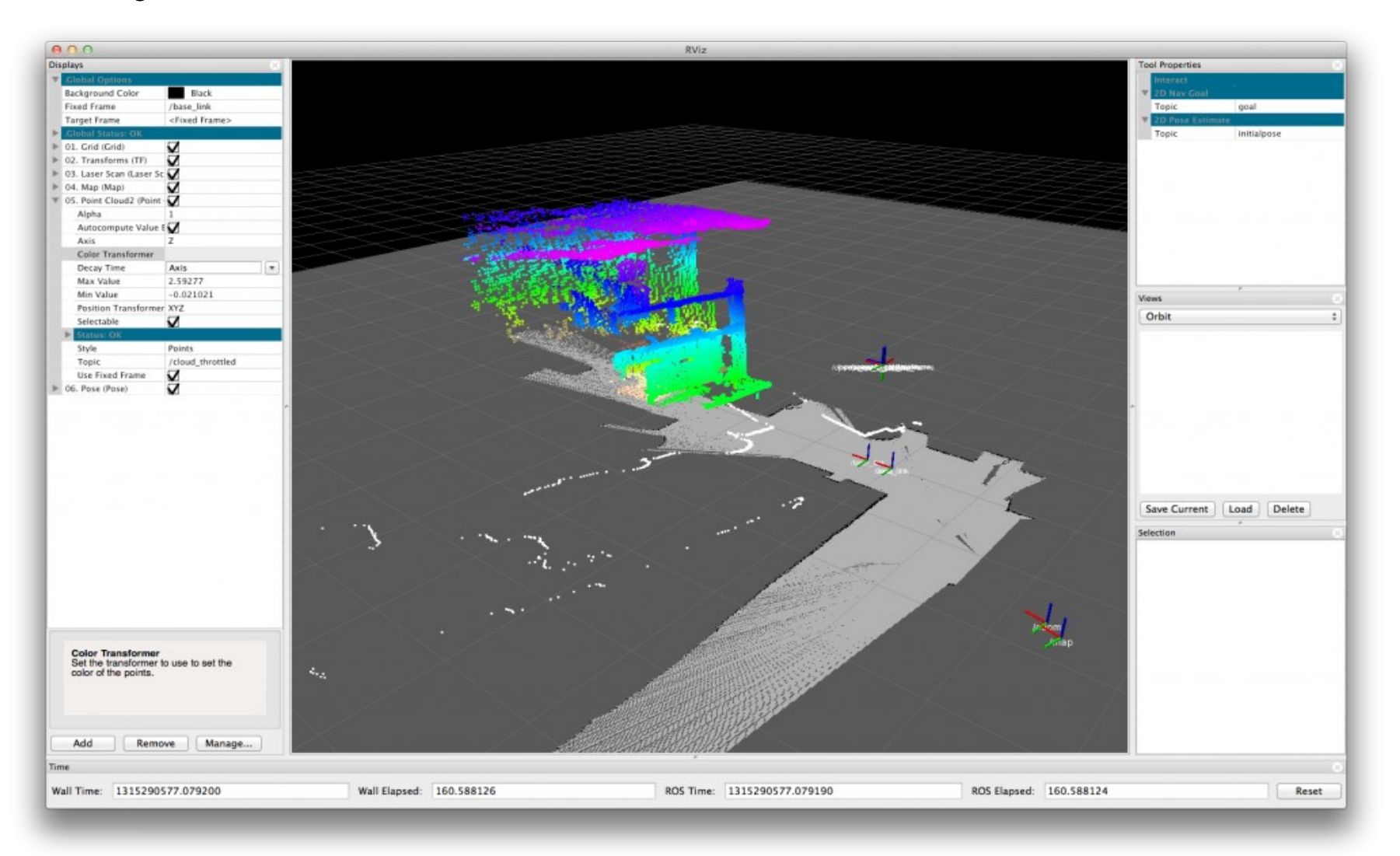

# Tool: tf

- Abstraction & manipulation of multiple coordinate frames
	- (Timed) conversion between different frames
	- Distributed broadcaster/listener model

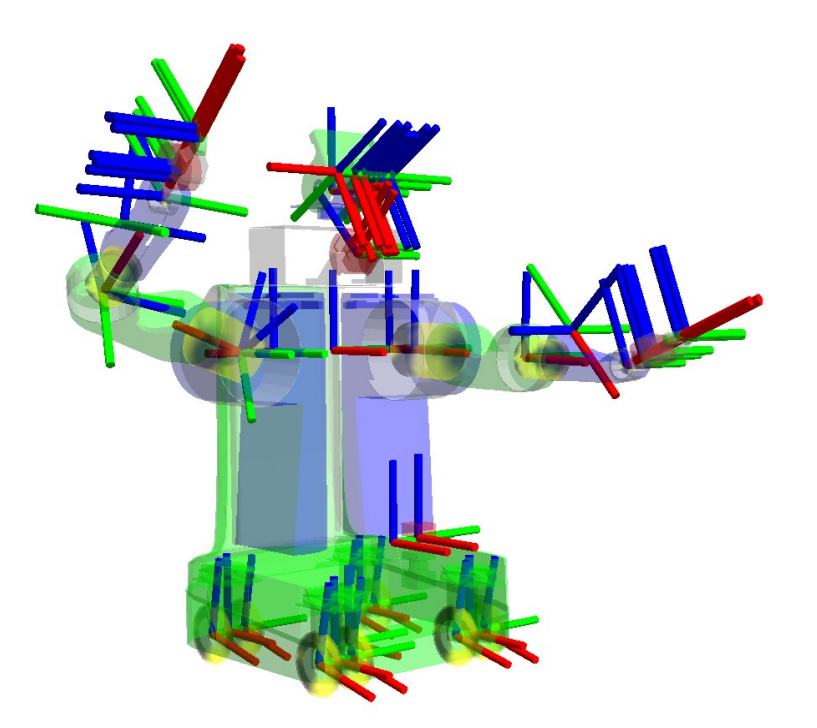

### Tool: actionlib

- Lengthy / complex /multi-step services
	- Goal: desired end-result
	- Feedback: incremental progress towards goal
	- Result: feedback upon completion of goal

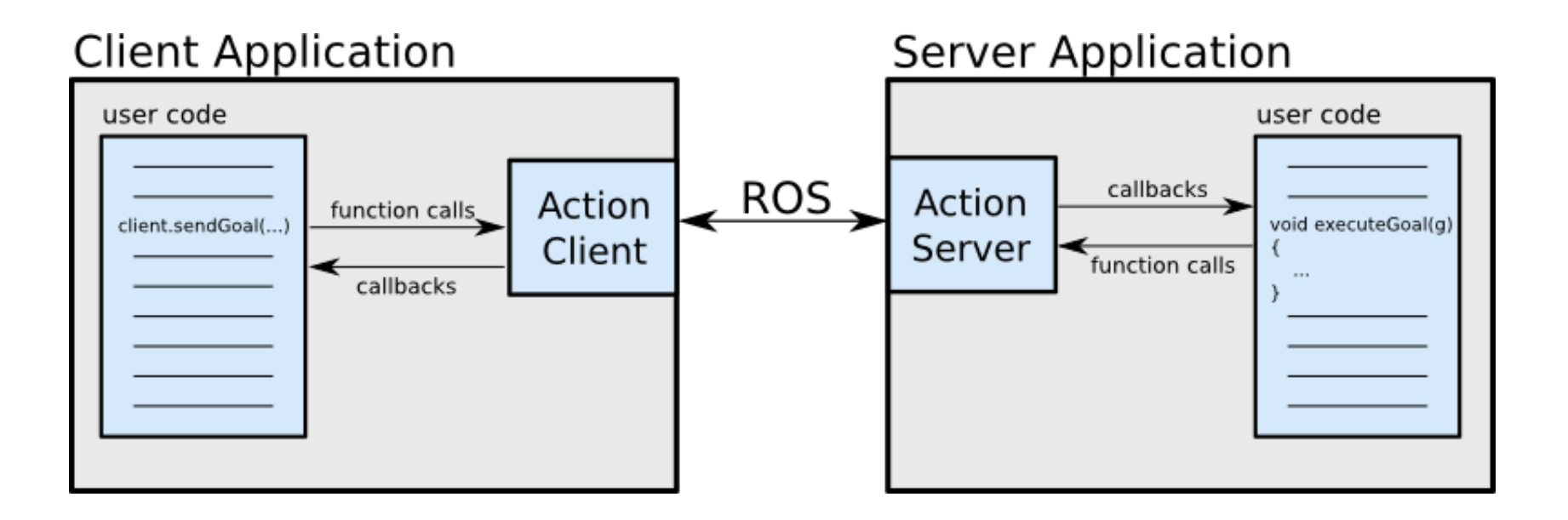

## Questions?

- www.ros.org/wiki/Documentation? action=AttachFile&do=get&target=ROScheats heet.pdf
- [www.ros.org/browse/list.php](http://www.ros.org/browse/list.php)
- answers.ros.org
- planet.ros.org

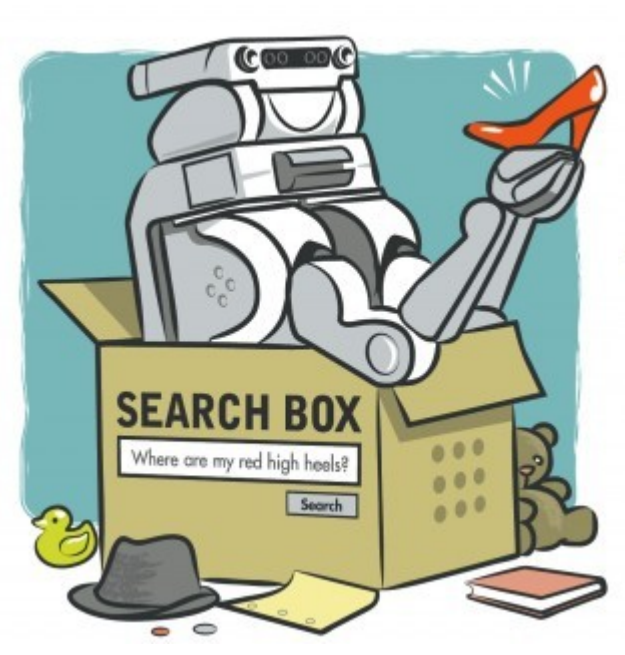

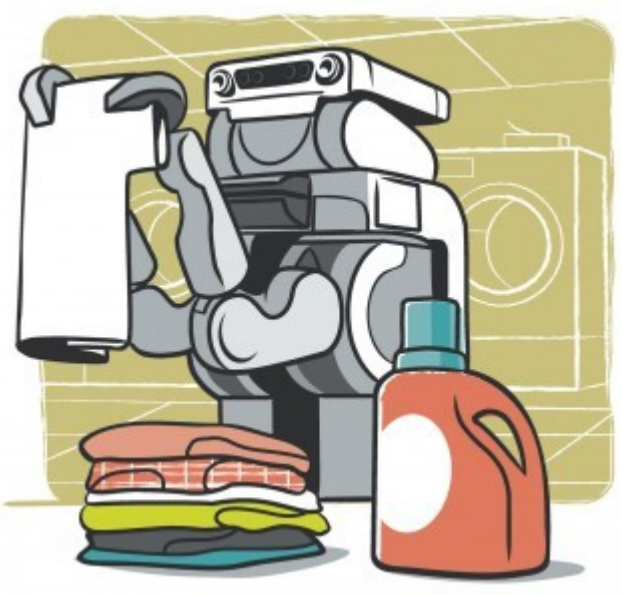